# **Hummingbird Computational Cluster**

**Overview and Introduction** 

**Hummingbird Support** 

Team hummingbird@ucsc.edu

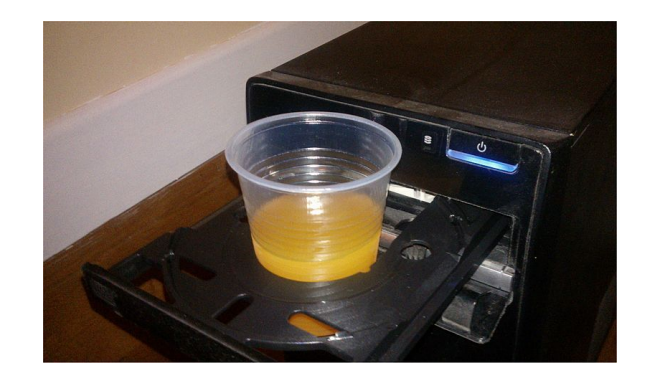

#### **Hummingbird Etiquette**

The DOs and DON'Ts of using the Hummingbird Cluster

#### Software - the module system

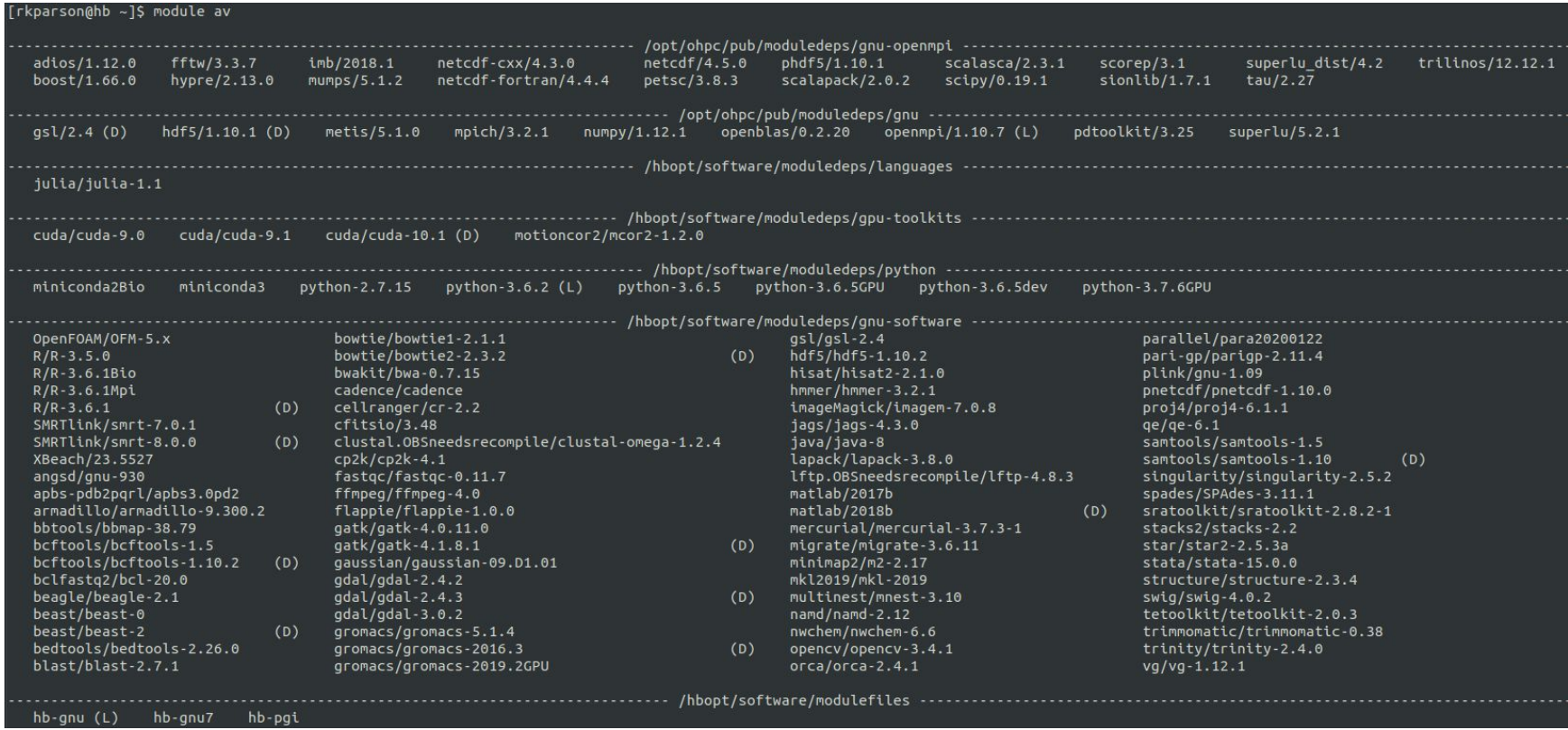

#### **Using the cluster - Scheduling**

#### **Template SLURM scripts**

Premade templates for your convenience. Just make a copy to your working directory and edit to meet your needs

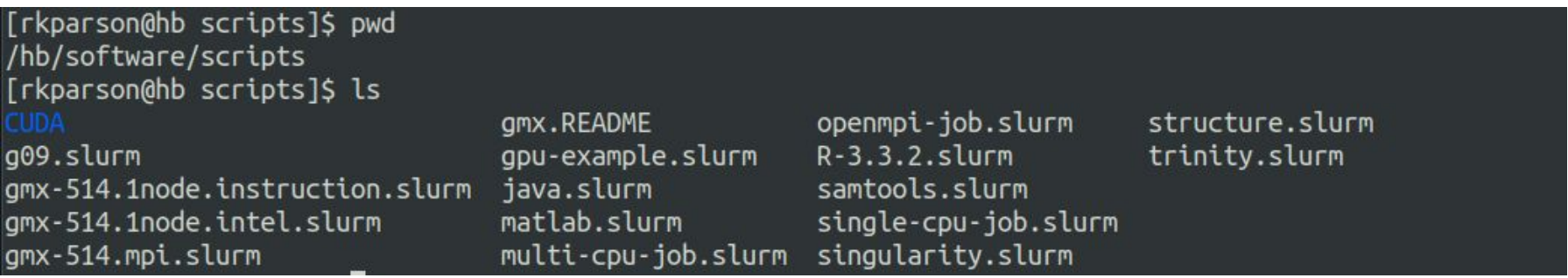

If you have a template that is useful to more than just yourself, let us know and we can include it here.

## **Anatomy of a basic SLURM Script**

Name of Partition to use

Name to give your run

Name for output/error logs (use for troubleshooting)

Number of nodes to request

Number of tasks your program will require

Amount of RAM requested for your program

Time limit for the run (!!!)

Get status emails about your job

```
#!/bin/bash
 #SBATCH -p 128x24
 #SBATCH -j example job
 #SBATCH -o job.%j.out
{#SBATCH -e job.%j.err
 #SBATCH -N 1
 #SBATCH -n 24
 #SBATCH -- mem=600mb
 #SBATCH -- time=00:05:00
 #SBATCH --mail-type=ALL
{
```
module load python-3.6.5

```
export EXMP VAR="foo"
```
python my python script.py

#### **Anatomy of a basic SLURM Script**

Any modules your program requires in order to run

Any system variables your program might require

The program to run

#!/bin/bash #SBATCH -p 128x24 #SBATCH -j example job #SBATCH -o job.%j.out #SBATCH -e job.%j.err #SBATCH -N 1 #SBATCH -n 24 #SBATCH -- mem=600mb #SBATCH -- time=00:05:00 #SBATCH --mail-type=ALL #SBATCH --mail-user=rkparson@ucsc.edu

module load python-3.6.5

```
export EXMP VAR="foo"
```
python my python script.py

### **Submitting your job**

sbatch your job script.slurm

#### Verifying your job's settings

#### scontrol show job <jobid>

[rkparson@hb project]\$ scontrol show job 88174 JobId=88174 JobName=6\_first\_occurrence UserId=blufox(12431) GroupId=ucsc p all usr(100000) MCS label=N/A Priority=4294886988 Nice=0 Account=(null) QOS=(null) JobState=RUNNING Reason=None Dependency=(null) Requeue=1 Restarts=0 BatchFlag=1 Reboot=0 ExitCode=0:0 RunTime=17-18:40:21 TimeLimit=62-00:00:00 TimeMin=N/A SubmitTime=2020-11-15T17:02:41 EligibleTime=2020-11-15T17:02:41 AccrueTime=2020-11-15T17:02:41 StartTime=2020-11-15T17:02:41 EndTime=2021-01-16T17:02:41 Deadline=N/A PreemptTime=None SuspendTime=None SecsPreSuspend=0 lastSchedFval=2020-11-15T17:02:41 Partition=128x24 AllocNode:Sid=hb:82983 RegNodeList=(null) ExcNodeList=(null) NodeList=hbcomp-024 BatchHost=hbcomp-024 NumNodes=1 NumCPUs=1 NumTasks=1 CPUs/Task=1 RegB:S:C:T=0:0:\*:\* TRES=cpu=1,mem=125G,node=1,billing=1 Socks/Node=\* NtasksPerN:B:S:C=0:0:\*:\* CoreSpec=\* MinCPUsNode=1 MinMemoryNode=125G MinTmpDiskNode=0 Features=(null) DelayBoot=00:00:00

That's a lot of details!

#### A view into what's running - squeue

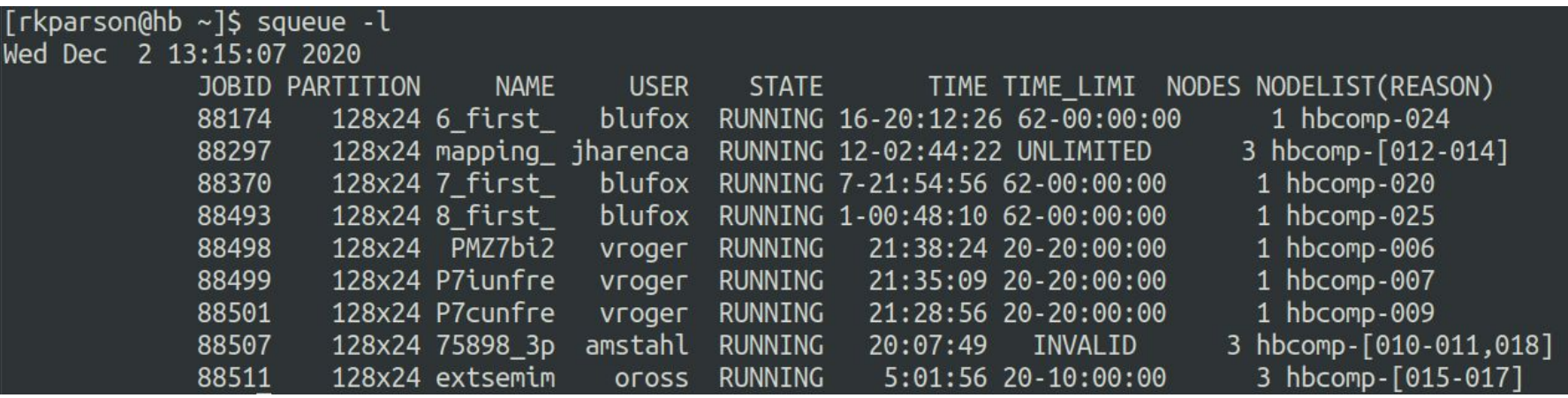

Much easier to parse!

#### **Hummingbird is NOT a SUPERCOMPUTER!**

- Hummingbird does NOT use a high speed backplane, thus it is not suitable for highly parallelized jobs requiring many cores/nodes acting synchronously (FEM, FDTD, etc...)
- Humming IS good for serialized style processing (Monte Carlo, batch processing, etc...)
- Users are limited to using three nodes for a single job (a maximum of 72 cores)
- Most nodes only have 128 GB or RAM
- Hummingbird works on First-In, First-Out with Backfilling
- We don't *enforce* a MaxTime, so you *should*

### A quick way to check the cluster - sinfo

Some queues are restricted and are not for general use

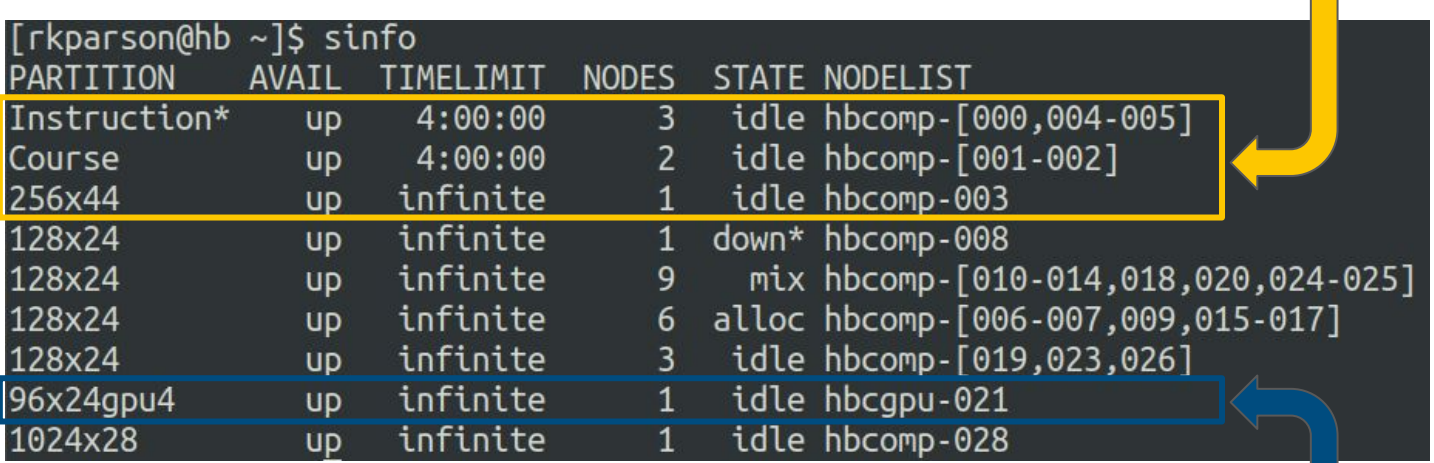

We have four NVIDIA GPUs, and are setup for CUDA and TensorFlow!

## **Knowing your Hummingbird variants**

#### hb.ucsc.edu

- Cluster login node
- Used for:
	- Compiling your code
	- Checking the status on your submitted jobs

#### hbfeeder.ucsc.edu

- Cluster storage node
- Used for:
	- Accessing your data when you don't need the cluster
	- Transferring your data to or from the cluster

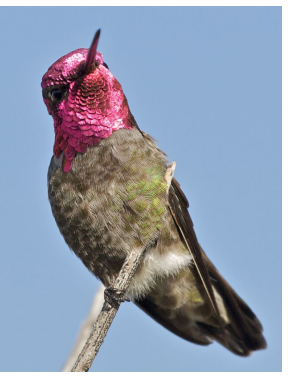

"Violet-tailed Sylph resting on a branch in northwestern Ecuador" en.wikipedia.org/wiki/File:Violet-tailed\_Sylph\_2\_JCB.jpg

Male Anna's Hummingbird <https://en.wikipedia.org/wiki/File:AnnasHummingbirdPaloAltoNorvig.jpg>

#### How much space are you using?

- Everyone is limited to 1TB of storage in their home folders.
- If you exceed this, your jobs won't run correctly.
- How to check:

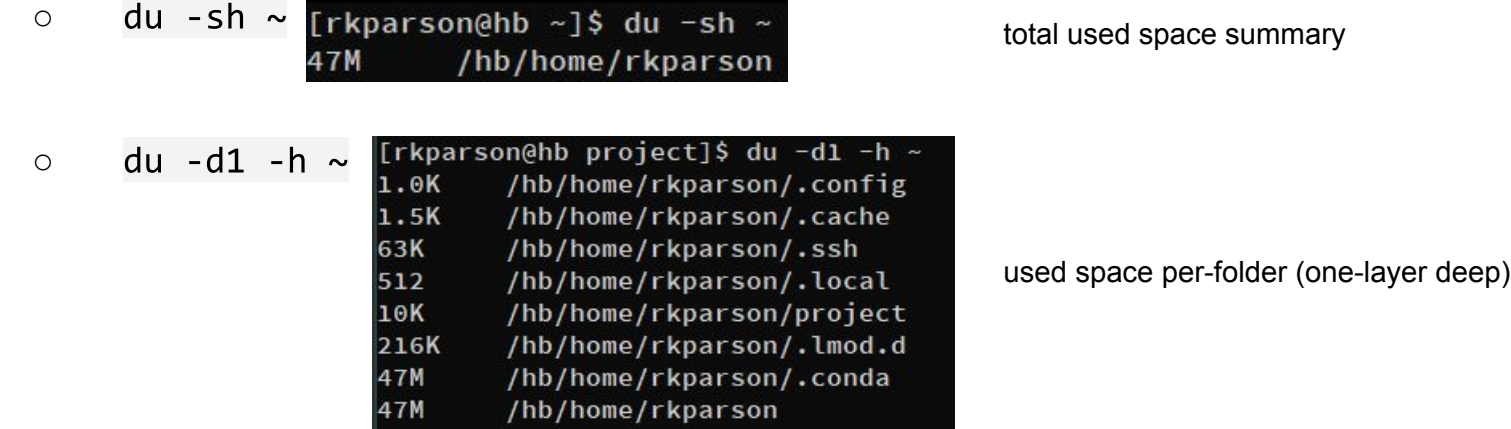

#### Key points to take away

- DO Check the Message of the Day for useful updates ✔
- DO Check in the modules before you ask for software ✔
- DO Use the scheduler when submitting jobs ✔
- DON'T Use the cluster for heavily parallel style workflows ❌
- DO Set time limits on your jobs ✔
- DON'T Overprovision when submitting a job ❌
- DO regularly check your disk space usage ✔
- DON'T Leave data in Scratch long-term ❌
- DO Reach out for help! ✔

### **Reaching out for help!**

Open a ticket! <https://ucsc.service-now.com/ess/>

#### Come to our weekly open-hours sessions!

Find the link in our Message of the Day on the Hummingbird login node:

Do you have questions? Need help? Want to speak to an expert? Join the Hummingbird Zoom-in Help Clinic Thursdays at 1pm https://ucsc.zoom.us/j/98567158305?pwd=emZhYzBlN0tqeS9UbVpYdllpcHAydz09 (UCSC log-in required) [rkparson@hb ~]\$

Check out the website for more information! <https://www.hb.ucsc.edu/>

#### Please take a moment and fill out our post-session survey

https://docs.google.com/forms/d/e/1FAIpQLSeaLMqv3yPcgxy3-sfwZsnCLu5PHvyXg4i60rYnSRxJVVEZog/viewform?usp=sf\_ link